# **UBND TỈNH SƠN LA TRƯỜNG CAO ĐẲNG SƠN LA**

# **GIÁO TRÌNH**

## **MÔN HỌC/MÔ ĐUN: PHOTOSHOP NGÀNH/NGHỀ: CÔNG NGHỆ THÔNG TIN TRÌNH ĐỘ: CAO ĐẲNG**

*Ban hành kèm theo Quyết định số: 411/QĐ-CĐSL ngày 31 tháng 7 năm 2018 của Hiệu trưởng trường Cao đẳng Sơn La về việc ban hành chuẩn đầu ra chường trình đào tạo trình độ cao đẳng, trung cấp năm 2018*

**Sơn La, năm 2018**

### **TUYÊN BỐ BẢN QUYỀN**

Tài liệu này thuộc loại sách giáo trình nên các nguồn thông tin có thể được phép dùng nguyên bản hoặc trích dùng cho các mục đích về đào tạo và tham khảo.

Mọi mục đích khác mang tính lệch lạc hoặc sử dụng với mục đích kinh doanh thiếu lành mạnh sẽ bị nghiêm cấm.

### **LỜI GIỚI THIỆU**

Photoshop là môn học chuyên ngành trong chương trình đào tạo ngành Công nghệ thông tin, trình độ cao đẳng. Với thời lượng 2 tín chỉ thực hành tương đương với 58 giờ lí thuyết, 2 tiết kiểm tra định kỳ, học phần giúp cho sinh viên có kiến thức cơ bản về Photoshop.

> **Biên soạn Đặng Thảo Nguyên**

## Mục Lục

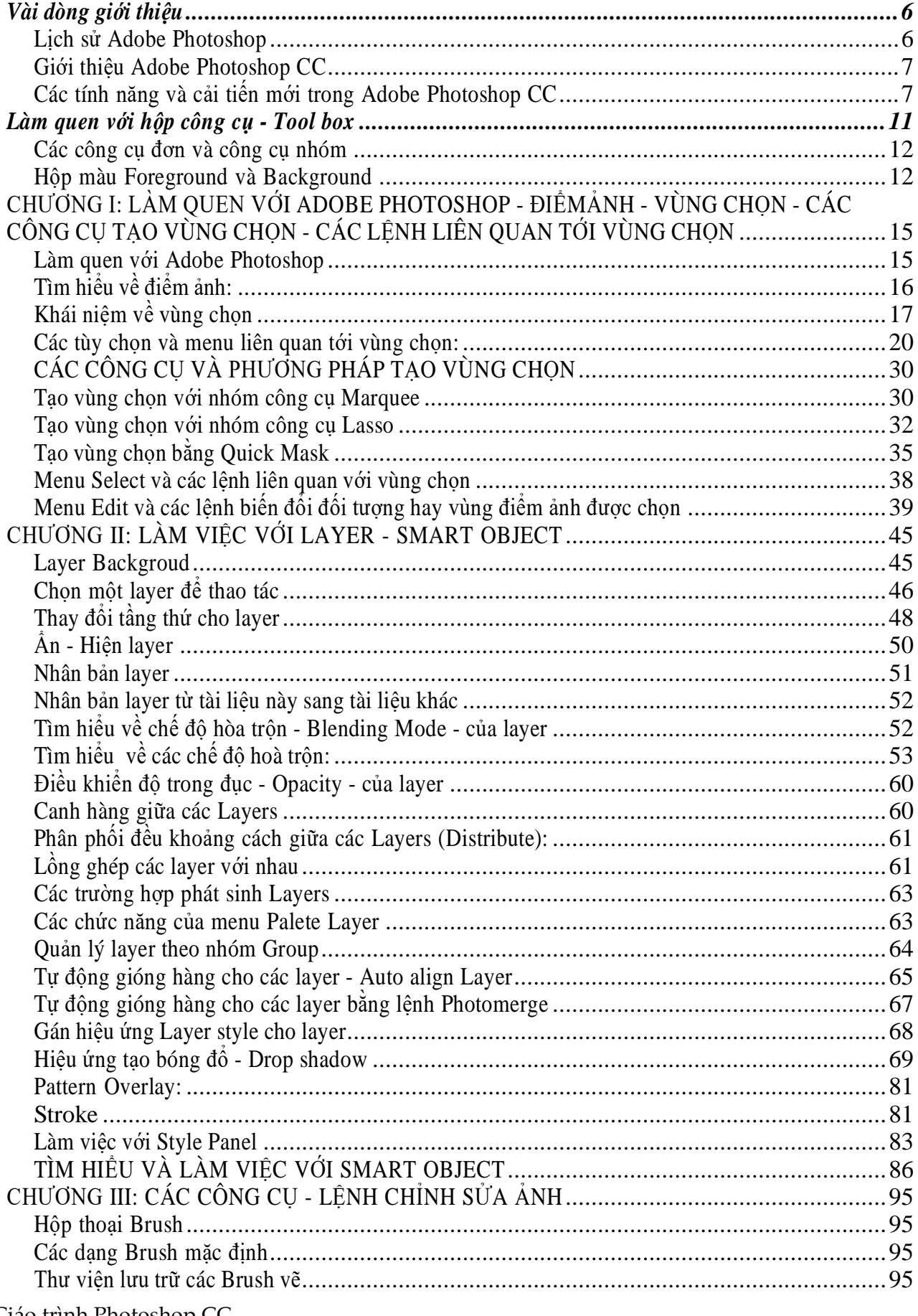

Giáo trình Photoshop CC

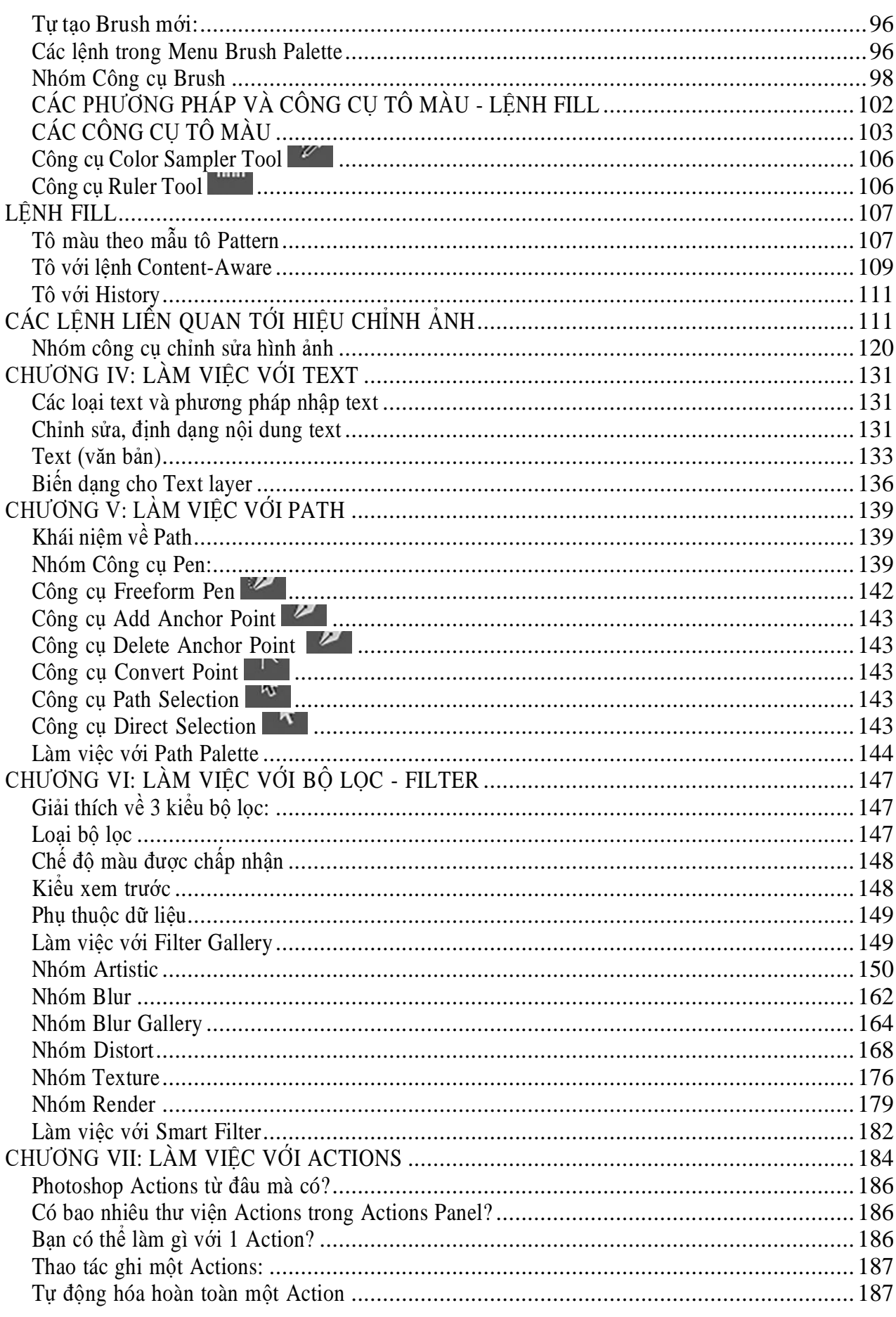

#### <span id="page-5-0"></span>**Vài dòng giới thiệu**

Adobe Photoshop (thường được gọi là Photoshop) là một phần mềm chỉnh sửa đồ họa được phát triển và phát hành bởi hãng Adobe Systems ra đời vào năm 1988 trên hệ máy Macintosh.Photoshop được đánh giá là phần mềm dẫn đầu thị trường về sửa ảnh bitmap và được coi là chuẩn cho các ngành liên quan tới chỉnh sửa ảnh. Từ phiên bản Photoshop 7.0 ra đời năm 2002,Photoshop đã làm lên một cuộc cách mạng về ảnh bitmap. Phiên bản mới nhất hiện nay là Adobe Photoshop CC.

Ngoài khả năng chính là chỉnh sửa ảnh cho các ấn phẩm, Photoshop còn được sử dụng trong các hoạt động như thiết kế trang web, vẽ các loại tranh (matte painting và nhiều thể loại khác), vẽ texture cho các chương trình 3D... gần như là mọi hoạt động liên quan đến ảnh bitmap.

Adobe Photoshop có khả năng tương thích với hầu hết các chương trình đồ họa khác của Adobe như Adobe Illustrator, Adobe Premiere, After After Effects và Adobe Encore.

Photoshop đã mở ra cánh cửa giúp các nhà thiết kế đồ họa tự do thay đổi ngành công nghiệp này.Chương trình có các chức năng biên tập nâng cao vừa dễ sử dụng vừa luôn sẵn có cho những ngườidành thời gian học cách sử dụng. Nó phổ biến đến mức gần như bất kỳ người học thiết kế đồ họa nào cũng biết cách sử dụng; thậm chí là cả những người chuyên nghiệp, hoạt động trong ngành từrất lâu trước khi phần mềm ra đời. Photoshop không chỉ dành cho những người chuyên nghiệp màcả các nhiếp ảnh gia nghiệp dư muốn cải thiện ảnh chụp của mình.

#### <span id="page-5-1"></span>**Lịch sử Adobe Photoshop**

Từ thuở niên thiếu, hai anh em Thomas Knoll và John Knoll đã thành thạo kỹ thuật xử lý ảnh trongbuồng tối, do ảnh hưởng bởi niềm đam mê nhiếp ảnh của người cha - Glenn Knoll, giáo sư Đại họcMichigan. Hai cậu Thomas và John cũng yêu thích việc lập trình trên máy tính Apple II.

Xúc cảm từ nghệ thuật nhiếp ảnh tác động đến việc chọn nghề của Thomas và John. Thomas theo ngành khoa học máy tính tại Đại học Michigan, luôn quan tâm đến những giải thuật xử lý ảnh (thunhận từ máy quét). Khác với người anh, John tìm đến Đại học Southern California, theo ngànhđiện ảnh.

Năm 1987, trong khi Thomas đang thực hiện luận án tiến sĩ về xử lý ảnh, John tốt nghiệp đại học và tìm được việc làm "trong mơ" tại Công ty ILM (Industrial Light and Magic), nơi chuyên thực hiện kỹ xảo hình ảnh cho các xưởng phim ở Hollywood.

Khi thực hiện luận án, Thomas thử nghiệm nhiều giải thuật xử lý ảnh trên máy tính Mac (Macintosh). Máy Mac vào lúc đó dùng màn hình đơn sắc, khiến anh phải nghiên cứu giải thuật giả lập sắc độ xám để hiển thị được ảnh "đen trắng" trên màn hình. Thomas đặt tên cho tập hợp cácchương trình nhỏ của mình là Display.

Trong một lần về thăm nhà ở Michigan, John nhận thấy Display có nhiều nét giống với phần mềm xử lý ảnh mà anh thường dùng trên máy tính Pixar đắt tiền tại ILM. Không thể đứng ngoài "cuộc

chơi", John tham gia vào việc phát triển phần mềm Display, tự tạo thêm hoặc đề nghị Thomas tạo thêm các chức năng mới cho Display giúp ích cho việc làm phim ở ILM.

John đề nghị Thomas đổi tên Display đơn giản thành tên khác, hấp dẫn hơn. Lúc đầu cả hai chọn tên ImagePro, sau đổi thành PhotoLab, cuối cùng nhất trí chọn tên PhotoShop, một tên chưa ai dùng. Tuy nhiên, khi John đề nghị thương mại hóa PhotoShop, Thomas lại e ngại vì không muốn nhảy vào cuộc kinh doanh trong lúc luận án còn dở dang.

Tin chắc vào triển vọng của PhotoShop, khi trở lại làm việc tại California, John tìm cách liên lạc với nhiều công ty ở vùng Silicon Valley để tìm kênh phân phối chuyên nghiệp cho sản phẩm "cây nhàlá vườn" của mình. Vừa thúc giục Thomas tiếp tục bổ sung chức năng cho PhotoShop, John vừa biên soạn tài liệu hướng dẫn sử dụng. Sau khi gửi lại tài liệu cùng đĩa mềm PhotoShop tại nhiều công ty, chờ thẩm định và nhận được nhiều lời từ chối, cuối cùng John cũng đạt được ý nguyện. Công ty Adobe chấp thuận phân phối PhotoShop với tên gọi Adobe Photoshop (Shop được sửa thành shop).

Để hoàn thiện Photoshop trước khi phát hành, hai chuyên viên của Adobe - Steve Guttman và Russell Brown - đề nghị với John nhiều sửa đổi về cấu trúc và giao diện của phần mềm. John truyền đạt lại cho Thomas ở Michigan qua điện thoại. Cứ vài ngày, Thomas lại ra bưu điện, gửi cấp tốc đĩa mềm chứa chương trình vừa chỉnh sửa cho Adobe (lúc đó chưa phải là thời đại Internet).

Ngày 19/2/1990, phần mềm Adobe Photoshop 1.0 dùng cho máy Mac, có dung lượng 728 KB, được phát hành ở dạng đóng gói, gồm một đĩa mềm và tài liệu hướng dẫn.

Từ năm 1992, khi vai trò chuyên nghiệp của Photoshop đã được xác lập, các phần mềm khác có chức năng xử lý ảnh tương tự Photoshop (Photo-Paint, Paint Shop Pro tại Mỹ, Nuances tại Pháp,...) mới xuất hiện.

Đến năm 1995, tập đoàn Adobe mua bản quyền Photoshop từ anh em Knoll.

Kể từ năm 2003, khi Adobe bắt đầu gói tất cả công cụ Web và in ấn (bao gồm Photoshop) vào một gói ứng dụng có tên là Creative Suite, hãng này thường xuyên nâng cấp bộ công cụ này dựa trên ý kiến đóng góp của cộng đồng, tập trung chủ yếu vào dịch vụ trực tuyến và phân tích web.

#### <span id="page-6-0"></span>**Giới thiệu Adobe Photoshop CC**

Photoshop CC là phần mềm đồ họa mới nhất trong Seri Photosop được hãng Adobe công bố tại hội nghị Adobe MAX ở Los Angeles, Adobe chủ yếu giới thiệu một số cập nhật nổi bật bao gồm Camera Shake Reduction, Camera Raw Improvements, Image Upsampling, Properties Panel Improvements, Behance Integration, Sync Setting và một số khác.

#### <span id="page-6-1"></span>**Các tính năng và cải tiến mới trong Adobe Photoshop CC**

#### **Camera Shake Reduction**

Hẳn chúng ta đều có những bức ảnh tưởng chừng như không thể nào dùng được nữa vì một hoặc

hai lý do như Shutter (màn chập) đóng chậm hay vì Focal length (tiêu cự ống kính) quá xa khiến ảnh bị nhòe, không nhìn rõ chủ thể. Bây giờ bạn không còn phải tiếc vì bị dính các lỗi đó khi chụp nữa vì Adobe đã cập nhật tính năng **Camera Shake Reduction** với khả năng phân tích hướng chụp của bức ảnh và giúp khôi phục lại độ sắc nét cho chúng.

**Camera Shake Reduction** sẽ được dùng dưới dạng của một Filter, chính xác hơn là sẽ được bổ sung vào **Sharpen Filter** với những tinh chỉnh bên trong như B**lur Trace Bound**, **Smoothing**,**Artifact Suppresion** cùng với khả năng phân tích hướng chụp ở trong bảng **Advanced**. Công dụngcủa chi tiết này là sẽ xác định hướng chup và tính toán hướng cùng độ lệch của tay theo mức độ nhòe của ảnh. Đây là một cải tiến vô cùng hữu dụng trong việc cứu chữa những bức ảnh.

#### **Cải Tiến Camera Raw Retouching**

Chức năng này cũng sẽ được đưa vào sử dụng dưới dạng là một **Filter** cho từng **Layer** hoặc các file bên trong Photoshop và với Adobe Camera RAW 8, chúng ta có thể chỉnh sửa những bức ảnh một cách tỉ mỉ hơn qua những chức năng chi tiết bên trong như **Spot Removal tool**: một công cụ dưới dạng **Brush** dùng để tô vẽ lên những vùng không mong muốn trong bức ảnh hay chức năng **Visualize Spots** giúp xác định những điểm ảnh bị hỏng do Lens hoăc Sensor dính bụi một cách dễ dàng hơn trước rất là nhiều.

Ta chỉ việc tô vẽ lên vùng muốn loại bỏ và Camera RAW sẽ tự động tìm vị trí thích hợp nhất để thay thế hoặc chúng ta có thể tư xác định chon vùng thay thế. Ngoài ra chúng ta còn có thể xem lại những vùng mà đã được chỉnh sửa. Bất kể chi tiết lớn hay nhỏ, đơn giản hay phức tạp đều có thể dễ dàng xử lý với chức năng này.

#### **Camera Raw Radial Filter**

Với **Camera Raw Radial Filter** chúng ta có thể tạo một **Radial Filter** trên bức ảnh của mình đồng thời sử dụng một số Effect khác và hầu như tương tự Camera RAW, chúng hoàn toàn không làm gì ảnh hưởng xấu đến bức ảnh cả.

#### **Camera Raw Automactic Upright**

Tiếp tục với **Camera Raw 8**, chúng ta có thể xử lý những vấn đề thuộc về phối cảnh của bức hình một cách dễ dàng với **Automatic Upright**. Có rất là nhiều cách mà chúng ta mong muốn để giải quyết vấn đề phối cảnh mà chức năng này mang lại.

#### **Phóng To Ảnh Không Bị Vỡ Bằng Resamping Method**

Nếu trước kia việc phóng to một bức ảnh kích thước nhỏ, chất lượng thấp thường bị hiện tượng Noise (nhiễu), thì nay vấn đề đó đã được Adobe khắc phục qua chức năng Resampling Method. Dođó chúng ta đã có thể sử dụng những bức ảnh chất lượng thấp đưa vào trong những sản phẩm in ấn như Poster hoặc những áp phích cỡ lớn (Billboard size) mà không sợ Noise nữa.

#### **Cải tiến Smart Sharpen**

**Smart Sharpen** là công nghệ tiên tiến nhất trong việc làm sắc nét ảnh ngày nay. Chúng làm cho bức ảnh trở nên rõ nhất có thể đồng thời giảm Noise cũng như những chấm sáng không cần thiết xuống mức thấp nhất và đưa ra kết quả ảnh chất lượng cao, trông tự nhiên hơn cho bức ảnh.

Ở phiên bản gần nhất là Photoshop CS6 khi dùng Smart Sharpen vẫn bị hiện tượng Noise. Phiên bản Photoshop CC đã khắc phục điều đó bằng Option mới là **Reduce Noise** với khả năng giảm thiểu Noise hiệu quả nhất cho dù có đẩy phần trăm của option Amount lên mức hơn 300%. Đây hẳn là một bước tiến tuyệt vời từ Adobe và qua đấy lại một lần nữa khẳng định sự tiên tiến của công nghệ này

#### **Propertise được cải tiến để làm việc với Shape dễ dàng hơn**

**Properties Pannel** sẽ giúp cho những ai làm việc với các loại **Shape** hay **Icon** thường xuyên sẽ dễ dàng hơn trong việc điều khiển chúng, nhất là việc xác định, lựa chon giá trị bo tròn của các góc hình vuông, hình chữ nhật hoặc tam giác. Ngoài ra người dùng còn có thể thu nhỏ, kéo giãn độ dài các cạnh, hay dễ dàng điều chỉnh chúng bất cứ lúc nào.

Người dùng còn có thể tiết kiệm rất nhiều thời gian khi làm việc với nhiều Layer, Object khác nhau do việc xác định Layer, Object nào đang được chọn qua bộ lọc mới nằm ở trên cùng góc bên trái của pannel Layers.

#### **8/ Tách Layer**

Để đơn giản hóa công việc khi sử dụng Photoshop, người dùng thường gộp những layer có tính chất chung trong một chuỗi layer lại với nhau để tiện quản lý. Cập nhật mới này cho phép người dùng tập trung làm việc với những layer đã chọn một cách nhanh chóng bằng một vàicú click chuột.

#### **9/ Đồng bộ hóa dữ liệu**

Việc đồng hóa các dữ liệu giúp chúng ta có thể động và lưu trữ chúng trên cùng một tài khoản tasẽ không mất nhiều thời gian vào việc cập nhật từng li từng tí, thay vì tìm đủ font, chép hết toàn bộ brush, action trong máy vào ổ cứng rồi đem lên cơ quan đăng bạn chỉ việc nhập account Adobe và Sync chúng là ok.

Với những người phải thường xuyên sử dụng nhiều máy tính khác nhau để làm việc, chẳng hạn như máy ở cơ quan, máy ở nhà rồi laptop này, laptop kia thì sẽ gặp phải vấn đề với font do hệ thốngfonts ở từng máy là khác nhau. Với Photoshop CC, người dùng có thể làm việc với dữ liệu và lưu trữ chúng trên cùng một tài khoản.

Ví dụ như đang làm dở 1 project tại nhà, thay vì tìm đủ font, chép hết toàn bộ brush, action trong máy vào ổ cứng rồi đem lên chỗ làm chép lại vào máy tính ở đó thì người dùng chỉ cần đăng nhập

account Adobe và Sync chúng. Sẽ chỉ mất vài phút để chờ download toàn bộ xuống máy tính hiện tại và thế là xong.

#### **Chia Sẽ Lên Behance**

Adobe Creative Cloud và Behance bây giờ đã là một nhằm mục đích tham khảo ý tưởng đồng thời chia sẽ công việc với nhau tiện lợi. Làm nhiều hơn, chia sẽ nhiều hơn, không bao giờ ngừng học hỏi. Đó là **Creative Cloude**.

Như vậy là người dùng đang có một công cụ vô cùng mạnh mẽ và thân thiện để có thê thực hiện bấtcứ công việc hay sáng tạo nào với ảnh. Chúng ta sẽ giới thiệu chi tiết về các công cụ, lệnh, panels.... trong các phần tiếp theo.